## GUIA DE INFORMAÇÕES RÁPIDAS

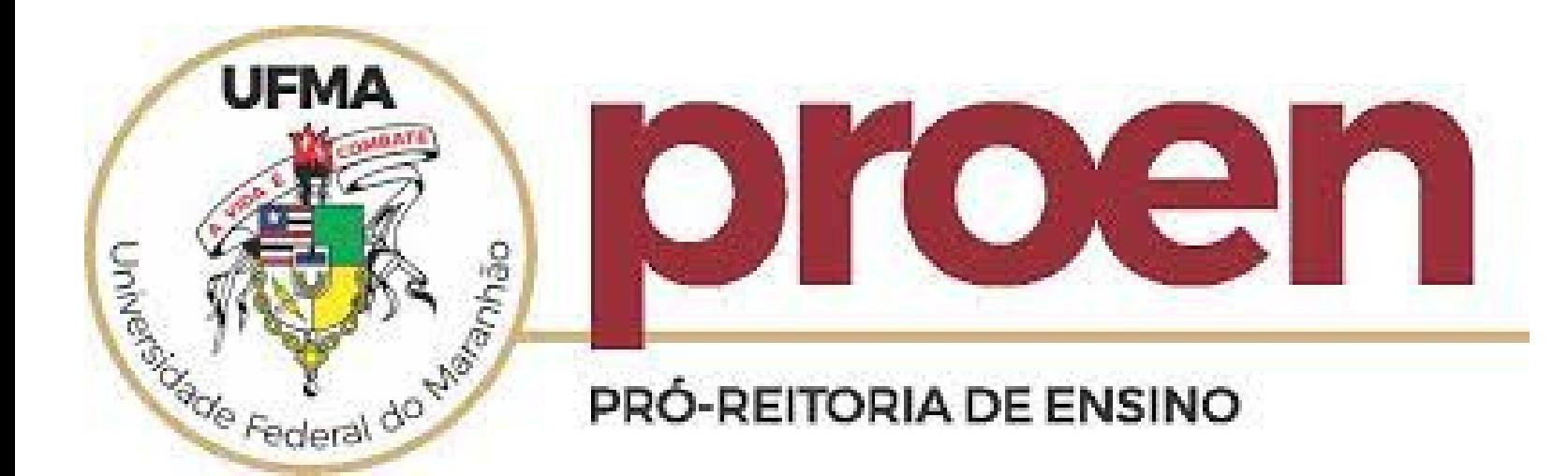

# TRANSFERÊNCIA INTERNA – VAGAS REMANESCENTES 2022.2

### **TUTORIAL PARA ESCOLHA DE VÍNCULO A SER MANTIDO NA UFMA**

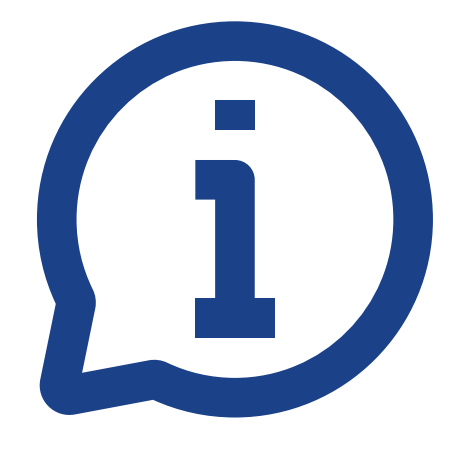

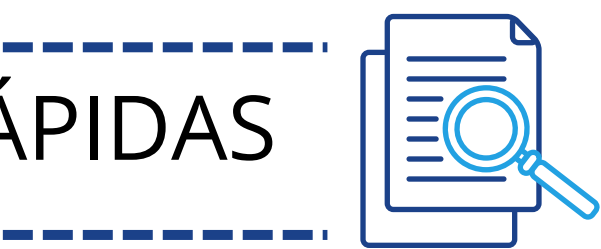

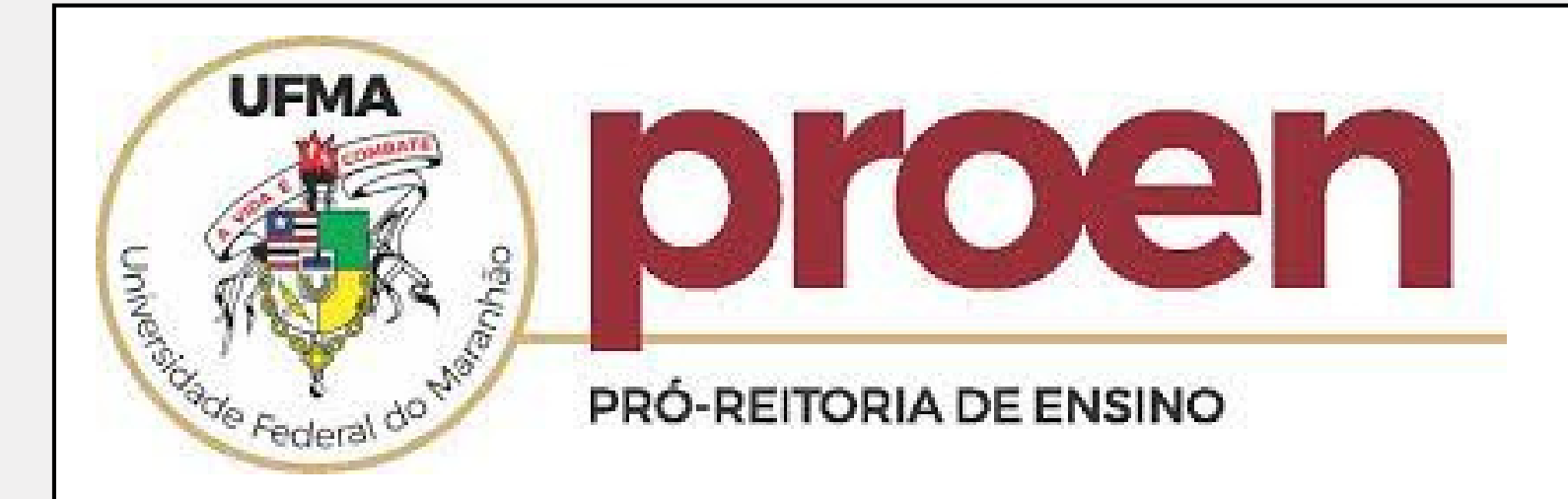

### 1) No portal discente  $-$  atualize seus dados pessoais

#### PORTAL DO DISCENTE > ATUALIZAR DADOS PESSOAIS DE DISCENTE

#### Caro Discente,

Alguns dados obrigatórios ainda não foram preenchidos. Por vafor, atualize seus dados antes de prosseguir.

No caso de algum dos dados pessoais bloqueados para edição estiver incorreto, será necessário procurar a coordenação do seu curso para corrigi-los.

É importante que o seu nome esteja grafado corretamente e sem abreviações, assim como o nome do seu pai e de sua mãe. Verifique também a corretude na naturalidade e documentos, principalmente CPF e RG. Tais informações constarão no seu diploma de graduação.

#### **DADOS DO DISCENTE**

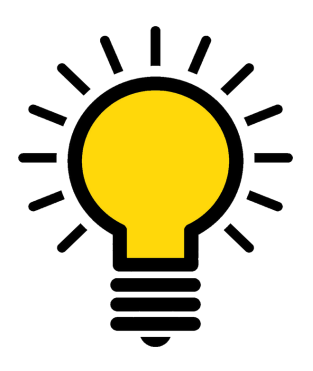

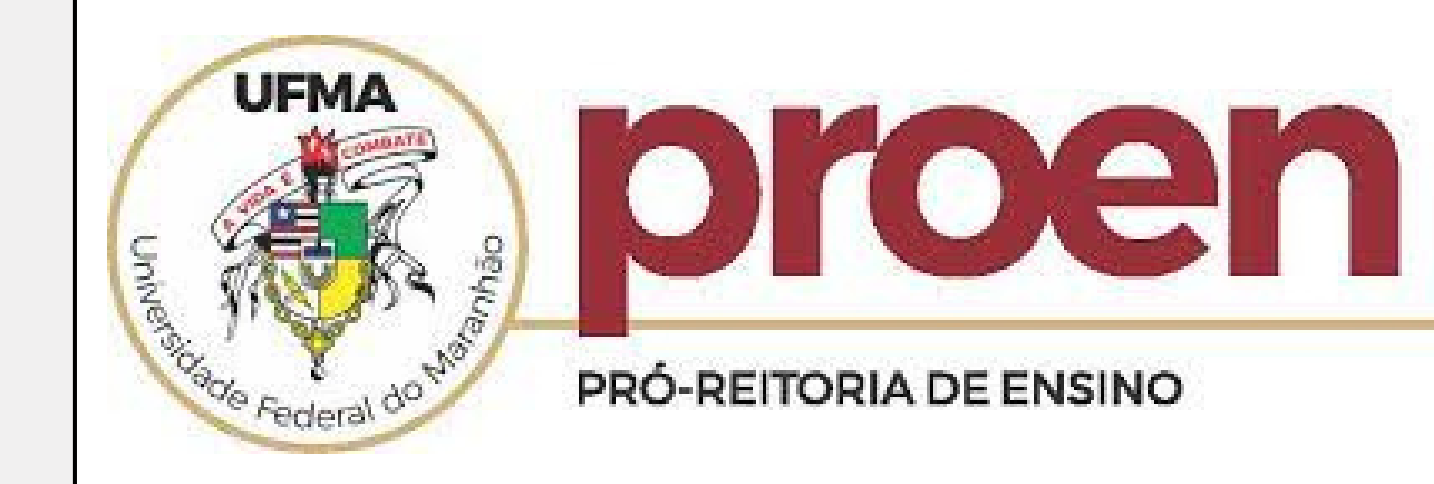

### 2) Em seguida, selecione o vínculo a ser mantido

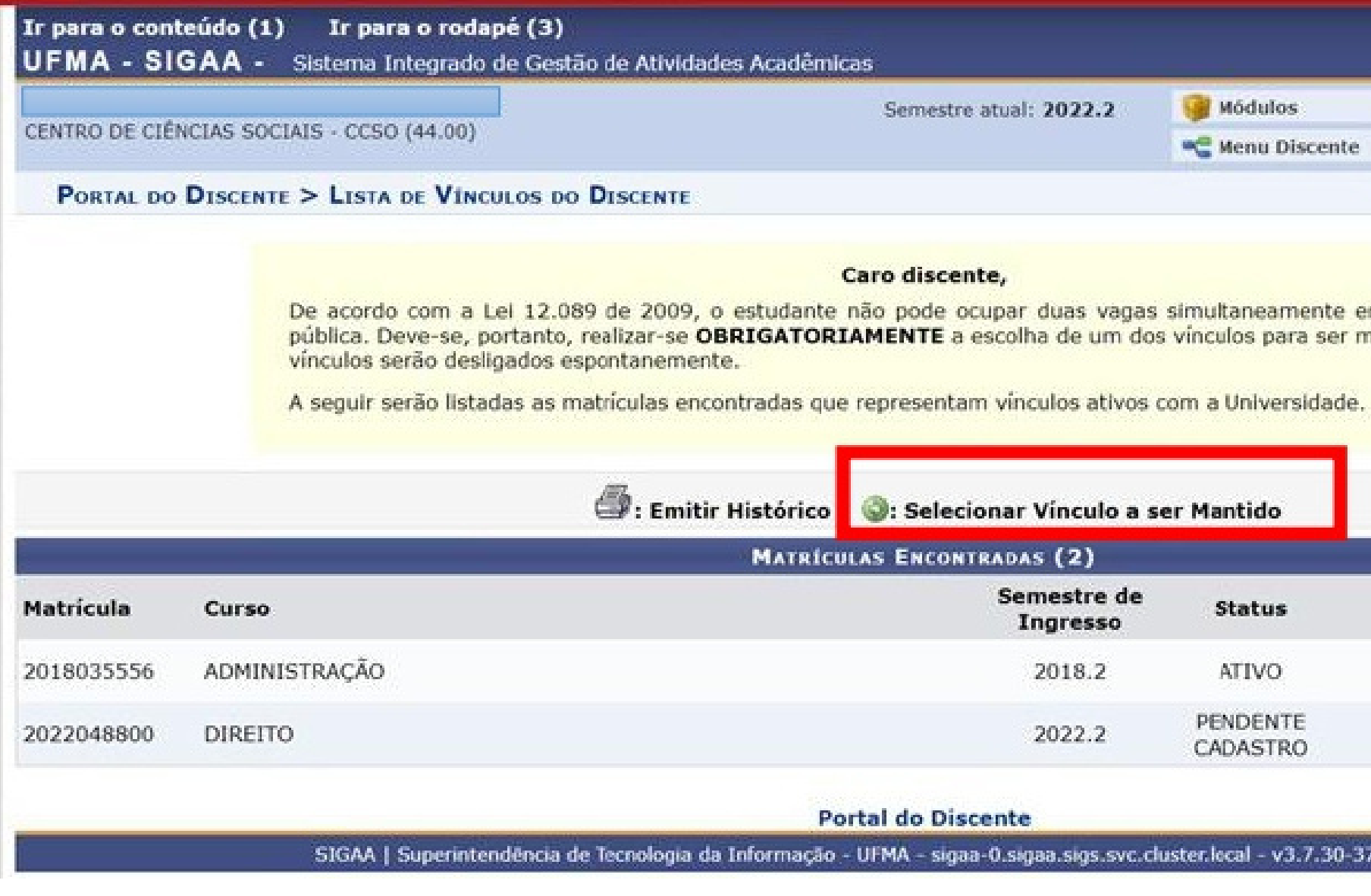

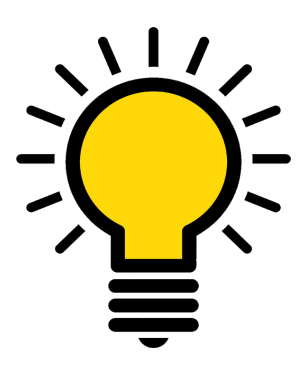

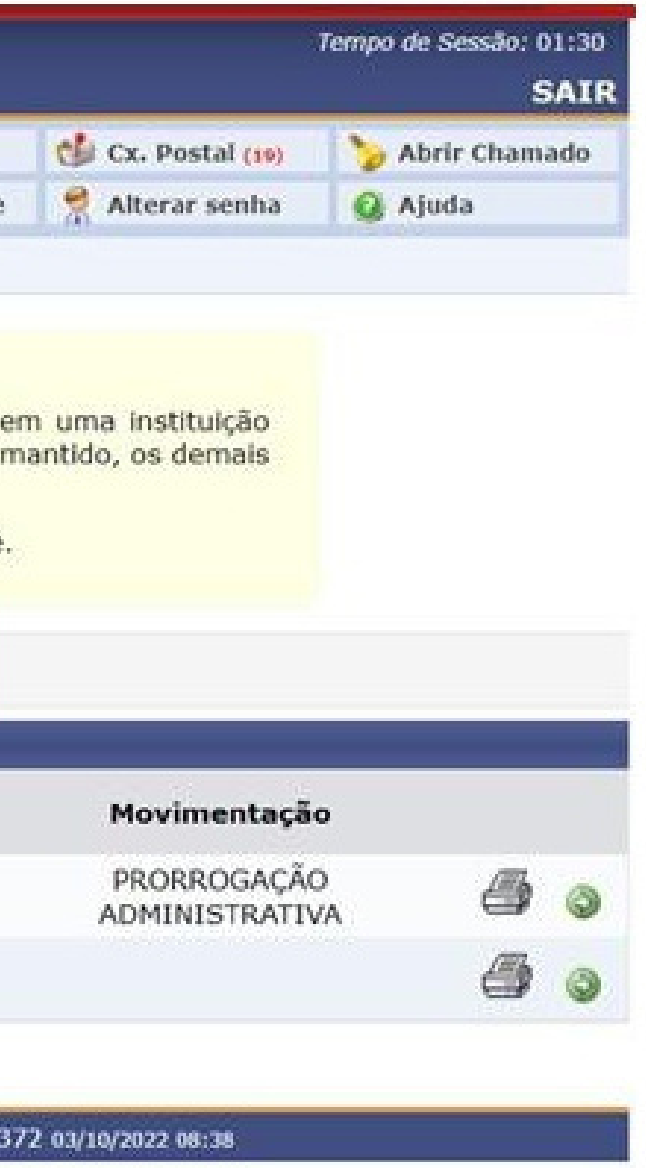

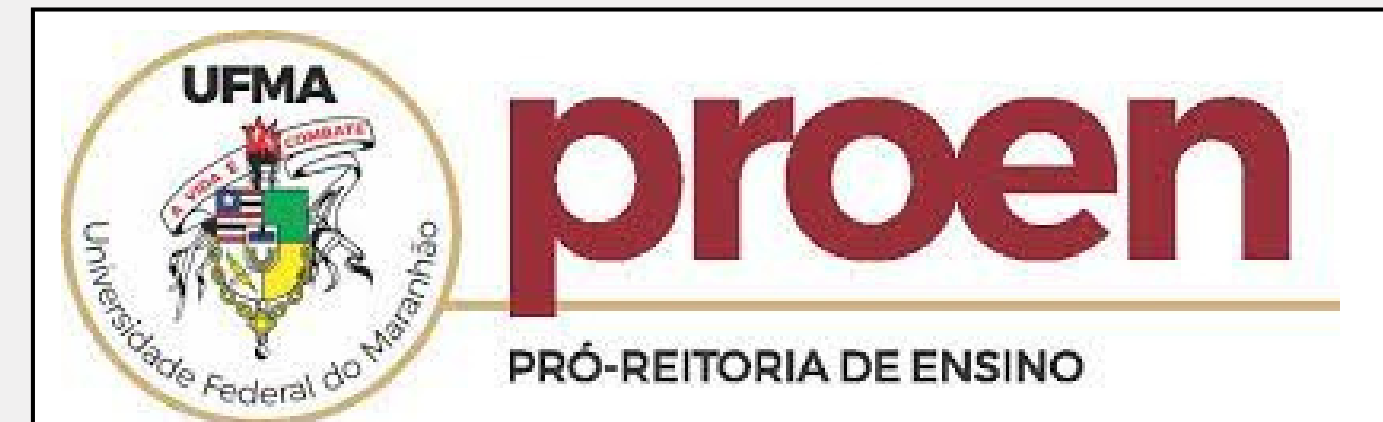

### 3) Confirme a escolha do vínculo a ser mantido, os demais vínculos serão desligados.

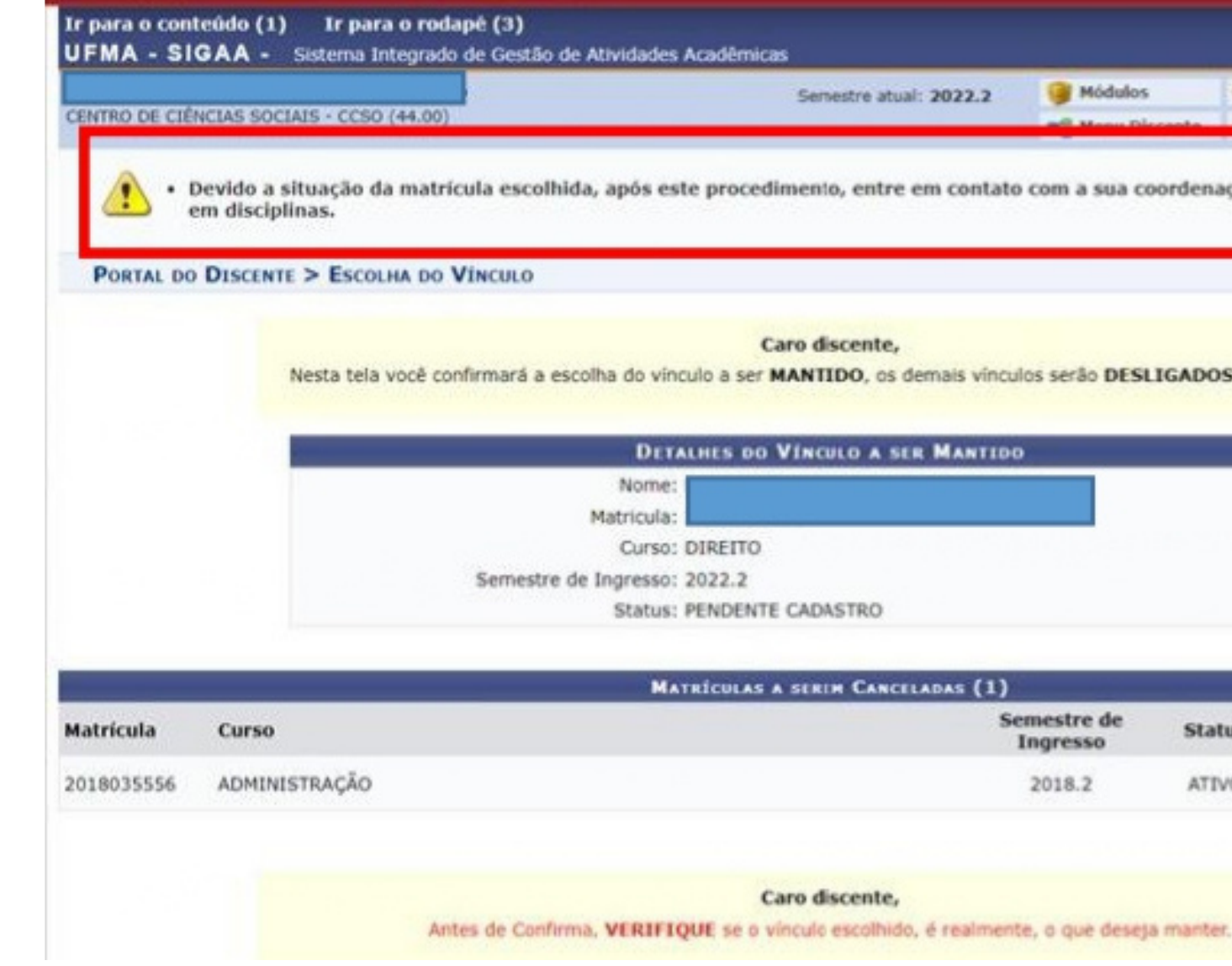

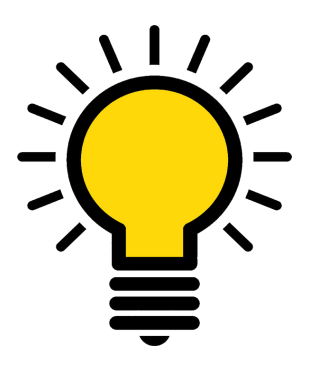

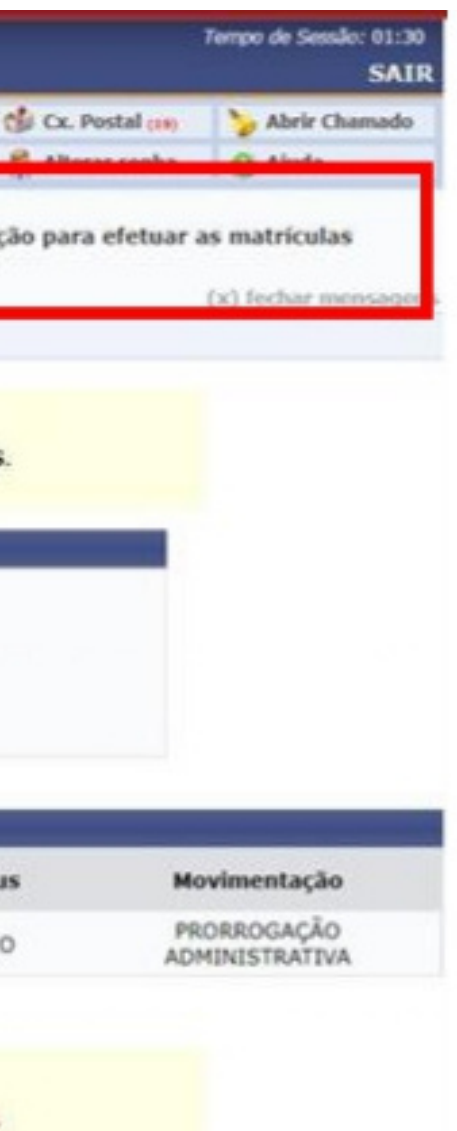